# **Factor Rating**

This is the second part of Case Study in Geog300 which identifies the potential wild life habitat area based on a series of criteria. Although the result from the Case Study in Geog300 is certainly useful, it is somewhat limited. Potential habitat has been identified, but no information on how the quality of the habitat varies spatially has been provided. It seems not good enough to simply indicate the areas for potential habitat. It would be more useful to develop some sort of rating system which shows where the habitat is excellent, good, or possibly marginal. A map that conveyed this type of information would be much more useful for habitat or population planning etc.

In this lab, you will be working factor analysis by rating the criteria for each factor, weighting each factor, and developing and final habitat rating map. This map will rate the entire study area in terms of wildlife habitat suitability.

#### Data location: **L:\labs\geog413\data\mmf**

- *forest* Forest coverage data
- *roads* Major roads
- *rivers* Rivers
- *soils* Soils
- *soils\_dat* Soil attributes
- *dem*: Digital Elevation
- *study\_bndy*: Study Boundary

The first step in applying a rating scheme is to work with a team of experts to develop factor ratings. These ratings can then be applied to the factor criteria established and combined in a model to produce the final habitat suitability map. Determining these ratings is a very subjective process as numbers must be assigned to generally non-quantifiable factors. How do you determine that one soil type should be rated 3 while another 2? Not only that, but the numbers that are assigned to criteria within one factor, perhaps all related for forest type, will be rated against a completely different factor type such as soils. Our knowledge of statistics should tell us that this is not a wise idea, yet in our quest for quantifiable results that is exactly what is often done. As we will see the assigning of ratings is a critical step in developing this type of model which can drastically affect the outcome of the study. Use this type of process with caution!

After consultation with a group of experts a rating scheme was established for each factor's criteria and then the factors themselves were given a factor weight. The table below summarizes the criteria ratings and factor weights.

**Note:** the following rating scheme is not real and is just for exercise purpose.

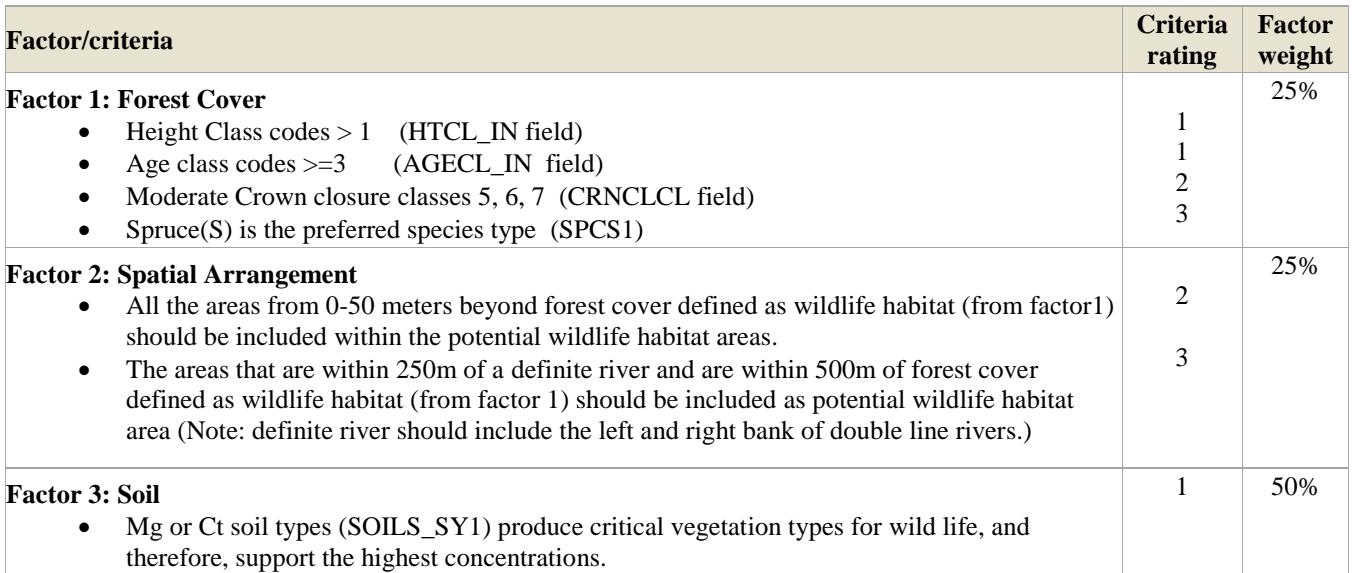

# **1. Using Raster Model**

This type of modeling leads itself nicely to raster analysis

Create raster datasets necessary for each factor and ' weight'. This includes:

- Factor 1: Forest polygons with
	- $-$  Height Class Code > 1
	- $\implies$  Age Class Codes  $\geq 3$
	- Moderate Crown Closure Classes 5, 6 and 7
	- $\equiv$  Spruce (S) is the preferred species type
- Factor 2: Spatial Arrangement
	- The areas from 0 50 metes beyond selected forest cover defined as wild life habitat (from Factor 1) should be included as the potential caribou habitat areas.
	- The areas that are within 250m of definite *rivers* and within 500m of selected forest cover defined as caribou habitat (from Factor 1) should be included as potential wild life habitat.
- Factor 3: Soil
	- Mg or Ct soil types produce critical vegetation types for Caribou and therefore support the highest concentrations.

#### **Convert vector data to raster**

- Create a folder **factor\_rating** under your **geog413** directory.
- Start ArcMap with a new empty map file in and add *forest, rivers, soil, soil\_dat, study\_bndy* from L:\labs\geog413\data\mmf\
- Set the map and display units to meters.
- Set the working environment

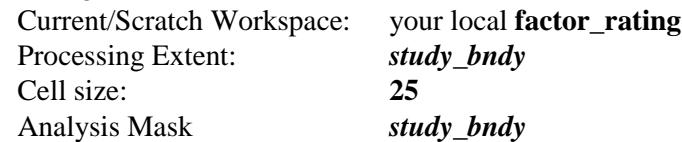

Save the map file to **rating.mxd** under your **factor\_rating** folder.

#### **Convert** *forest* to raster

- Convert *forest* to raster using the filed **HTCL\_IN** and save the output as *fc\_htc*
- Convert *forest* to raster using the filed **AGECL\_IN, CRNCLCL, SPCS1** respectively and save the output as *fc\_agecl, fc\_crncl, fc\_sp1* respectively.

There will be four raster datasets converted from *forest*: *fc\_htc, fc\_agecl, fc\_crncl, fc\_sp1*

### **2. Generate raster datasets for Factor 1**

To get the areas that meet the criteria listed above, we will use CON function to extract the raster dataset. CON function performs one or more conditional if/else evaluations on a cell-by-cell basis within the analysis window.

```
CON(<condition>, <true expression>,
    {<condition>, <true_expression>}, ...
    {<condition>, <true_expression>}, {false_expression})
```
Arguments

**<condition>** - any valid Boolean or relational expression involving multiple grids, scalars, numbers, or expressions.

**<true\_expression>** - the value or expression that will be used to compute the output value if the evaluation of the <condition> is TRUE. The input argument can be a grid, scalar or number, or any valid map algebra expression involving operators and functions that results in a valid input. Another CON function is valid input.

**<false\_expression>** - the value or expression that will be used to compute the output value if none of the evaluations of the conditions is TRUE. The input argument can be a grid, scalar or number, or any valid map algebra expression involving operators and functions that results in a valid input. Another CON function is valid input.

#### **Height Class codes > 1**

With raster calculator, create a raster to extract all *fc\_htc* cells with value greater than 1. Assign the output cell with value of 1 and the rest with value of 0. Save the output raster as *fc\_htc1*

**con** ("*fc\_htc*" > 1, 1, 0)

• Repeat the steps generate rasters for Age class codes  $\geq$ =3, Moderate Crown closure classes 5, 6, 7, and  $Spruce(S)$  as the preferred species and assign proper value for each (see the rating/weighting list above)

```
con ("fc agec1" >= 3, 1, 0)
con (("fc_crncl" >= 5) & ("fc_crncl" <= 7 ), 2, 0)
con ("fc sp1" == 1, 3, 0)
```
Save the output raster datasets *fc\_htc1, fc\_age3, fc\_crn567, fc\_spruce* respectively

### **3. Generate the raster that meet Factor 2**

You need to create a distance map for each selected features on *forest* and *rivers*.

Select by Attribute on *forest* to select all the polygons that meet factor 1.

"HTCL IN" >1 AND "AGECL IN">= 3 AND ("CRNCLCL"= 5 OR "CRNCLCL"= 6 OR "CRNCLCL"= 7) AND "SPCS1" = 'S'

- With the selection on *forest*, create a straight distance to selected features with Euclidean Distance tool
- Save output as *fc\_dist*
- Create a distance map to the *rivers* and save output as *rivers\_dist*

Now we need to find 50 meters buffer zone for the selected *forest* and 250 meters buffer zone of *rivers* 

 With raster calculator, create a raster for 50 meters buffer zone of selected *forest* and save the output raster as *fc\_dist50*

*fc* dist50: con(("*fc* dist" > 0) & ("*fc* dist" <= 50), 2, 0)

 Create a raster that are falls in 500 meters of selected forest and also within 250 meter of rivers. Save the output raster as *r\_fc\_dist*

```
r_f c_d fc_dist: con(("fc_dist" <= 500) & ("rivers dist" <= 250), 3, 0)
```
### **4. Generate the raster that meet soil type requirement (Factor 3)**

- Join soil table **soil\_dat** to *soil* polygon attribute table with join item SOIL\_ID
- Convert *soils* to raster using SOILS SY1 field and name the output to *soil* type
- With Raster Calculator, create a raster that meet the required soil type and save the output raster as *soil mgct* (check the attribute table of *soil type* for the values)

 *soild\_mgct:* con(("*soil\_type*" == 5) | ("*soil\_type*" == 6 ), 1, 0 )

## **5. Final output with weighting**

Now we can apply weights on each factor to get final result

with Raster Calculator, create the rasters for forest factor (factor1), arrangement factor (factor2) and soil

```
forest_fact: "fc_htc1" + "fc_age3" + "fc_crn567" + "fc_spruce"
fact1: con(("fc_htc1" > 0) & ("fc_age3" > 0) & ("fc_crn567" > 0) &
            ("fc_spruce" > 0), "forest_fact", 0) 
fact2: "fc_dist50" + "r_fc_dist"
fact3: "soil_mgct"
fact all: 0.25 * "fact1" + 0.25 * "fact2" + 0.5 * "fact3"habitat: con((\text{``fact''} > 0) \mid (\text{``fact2''} > 0)) & ("fact3" > 0), "fact all")
```
The dataset *final* has the values ranged from 0 to 3.5. The higher value means more suitable areas for the wildlife.

- Double click the *habitat* layer to open the properties window
- Display the data in classified mode with 4 classes and Equal Interval method. The values of habitat are from 1 to 3.5. Change the range value to 1, 2, 3, 3.5
- Now keep the datasets: *fact1, fact2, fact3, habitat* and remove all the rest datasets. Save the map file to **rating.mxd** in your local folder.

### **6. Present the result**

Produce following maps to show the analysis result:

- A map showing the rating applied to each criteria is required for each Factor. For example,
	- o Factor 1 Forest coverage, a map is required that shows the rating of the study area based on the four sub-criteria.
	- o Factor 2: A map shows the rating for each criteria of factor2 based on the spatial arrangement.
	- o Factor 3: A map shows the rating for each criteria of factor3 (soils).
- A map with *habitat* layer and *hillshade* as the background is required. **Note**: the *habitat* layer should be the unique color for each rating value.

~~~~~~~~~~~~~~~~~ The End ~~~~~~~~~~~~~~~~~~~~